## **NATIONAL INSTRUMENTS™ NI Developer Suite ™**

## **BITTE LESEN SIE DIE FOLGENDEN INSTALLATIONS-ANWEISUNGEN AUFMERKSAM DURCH.**

## Zur Installation des LabVIEW Datalogging and Supervisory Control (DSC) Moduls führen Sie bitte **folgende Schritte aus.**

- 1. Installieren Sie LabVIEW 6.0. Wenn Sie das LabVIEW Real-Time (RT) Modul installieren möchten, welches nur in der Professional Control Edition enthalten ist, führen Sie bitte die Schritte 2 und 4 aus. Wenn Sie nur das LabVIEW DSC Modul installieren möchten, führen Sie bitte die Schritte 3 und 4 aus.
- 2. Installieren Sie LabVIEW RT 6.0.3. Beantworten Sie eine eventuell erscheinende Frage nach einer Massenkompilierung bitte mit NEIN.
- 3. Installieren Sie den 6.0.2-Updater aus dem Verzeichnis "updater" Ihrer LabVIEW 6i CD.
- 4. Installieren Sie das LabVIEW DSC 6.0.2 Modul.

LabVIEW RT benötigt die englische Version von LabVIEW 6.0. es sei denn, sie haben eine iapanische Version von LabVIEW RT. Wenn Sie eine französische oder deutsche Version von LabVIEW 6 installiert haben und LabVIEW RT installieren möchten. führen Sie bitte folgende **Schritte aus.**

- 1. Deinstallieren Sie Ihre lokalisierte LabVIEW-Version.
- 2. Installieren Sie LabVIEW 6.0 English diese Version finden Sie in allen lokalisierten Developer Suite Kits.
- 3. Installieren Sie LabVIEW RT 6.0.3 diese Version ist nur in der Professional Control Editionenthalten. Eine eventuell erscheinende Frage nach einer Massenkompilierung beantworten Sie bitte mit NEIN.

LabVIEW™, Measurement Studio™, National Instruments™, NI™, NI Developer Suite™, ni.com™ , und NI-DAQ™ sind Warenzeichen von National Instruments Corporation. Die Produkt- und Firmennamen sind Warenzeichen oder Handelsbezeichnungen der jeweiligen Unternehmen.

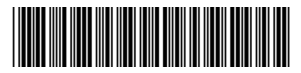